# **Server**

The server connection information.

## Usage

```
Set_Property(OLECtrlEntID, "OLE.Server", Array)
```
## Values

Array has the following structure:

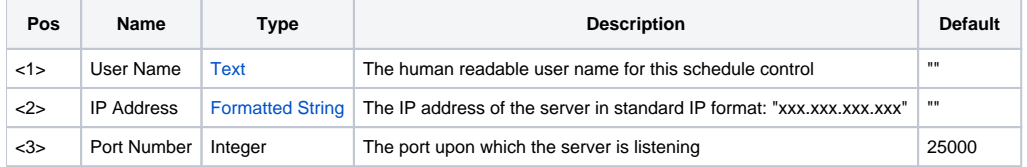

### Remarks

The Server property establishes a connection to the SRP Schedule Synchronization Server. Use this property when you require multiple Schedule controls in the same database. Connecting each Schedule control to the server helps ensure only one user makes updates to an appointment at one time.

To connect to the server, simply pass the name of this user, the IP address of the running server, and the port upon which the server is listening. By default, the server listens on port 25000, but it can be initialized to listen on any port.

To disconnect this Schedule from the server, set this property to "".

**TCP/IP communication requires proper network configuration, including correct firewall and router settings. See your network administrator for details.**

### Example

```
// Connect to a server running on the local machine 
Server = "" 
Server<1> = "Bob" 
Server<2> = "127.0.0.1" 
Server<3> = 1000 
Set_Property(@Window:".OLE_SCHEDULE", "OLE.Server", Server) 
// Disconnect from the server 
Set_Property(@Window:".OLE_SCHEDULE", "OLE.Server", "")
```